GRAV

THE MODERN FLAT-FILE CMS

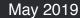

# CREATING FASTER & BETTER WEBSITES WITH A FLAT-FILE CMS

**NLUUG Conference** 

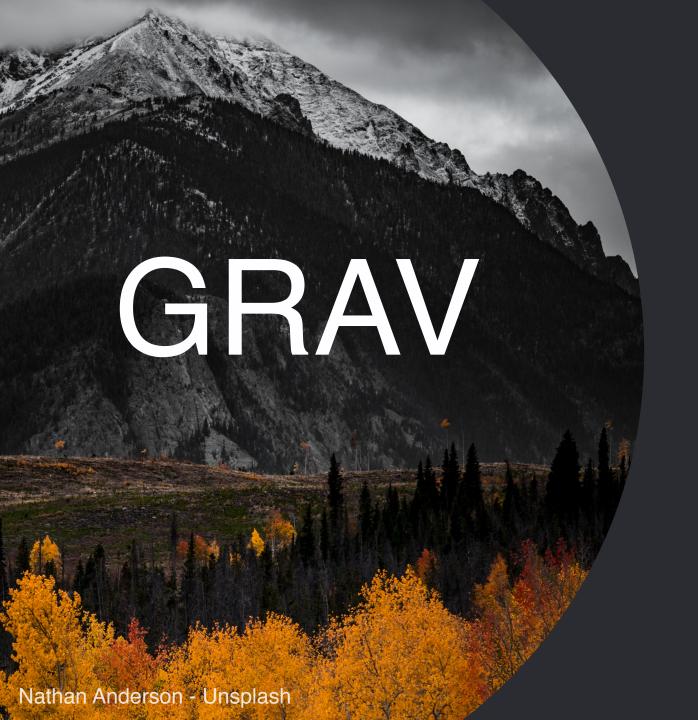

01.

WHO AM I?

## WHO AM I? AND HOW DID I GET HERE?

Some info into my background and experience...

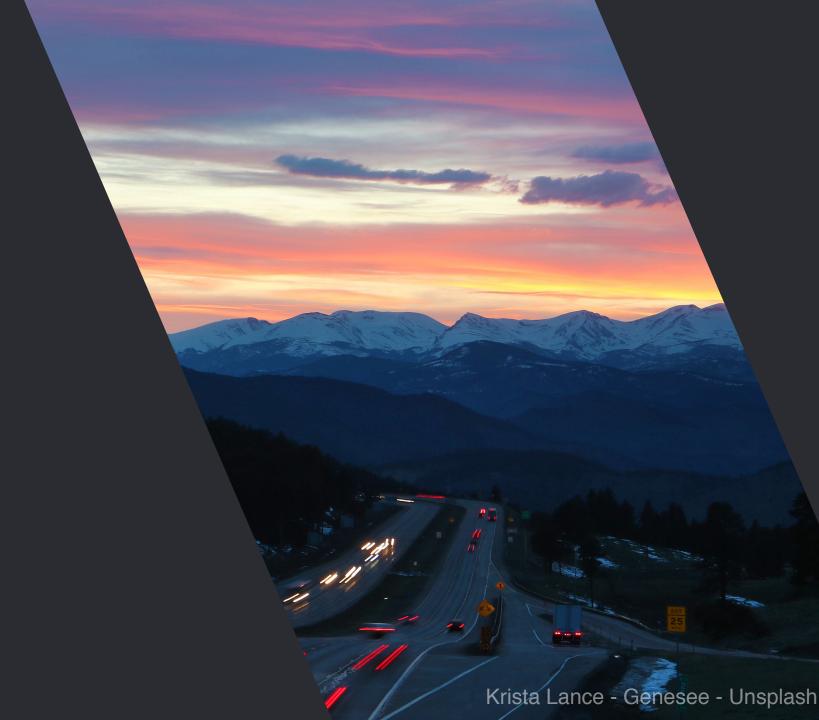

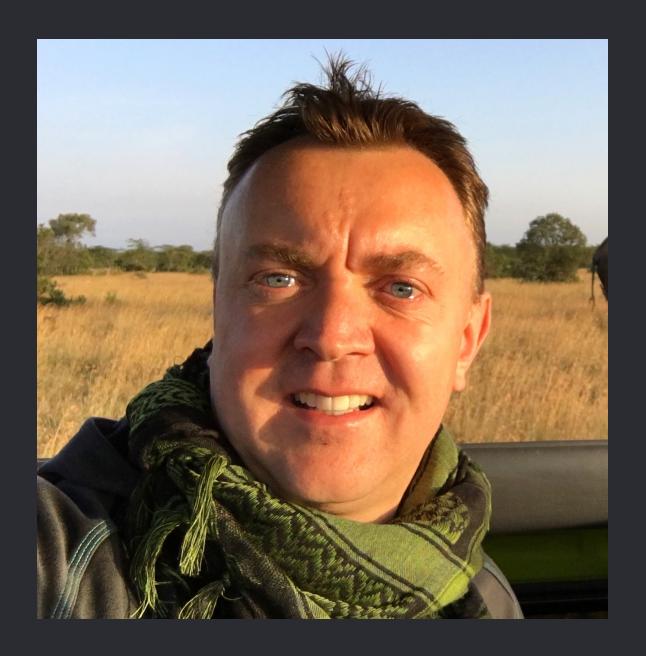

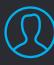

ANDY MILLER
Web Kahuna
@rhuk - Twitter

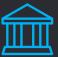

#### MY WEB CV

- Web developer with 25 years experience
- Co-founder of Joomla CMS
- CEO of RocketTheme Premium themes for open source CMS platforms
- Senior Partner Trilby Media Grav professional services
- Creator of Grav

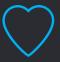

#### **PASSIONS**

Travel, Formula 1, Football (proper one), Cars, Lego, Beer

## **ANCIENT HISTORY**

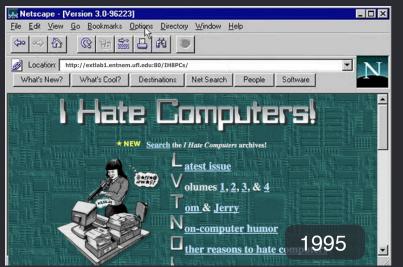

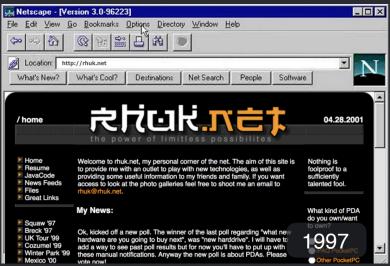

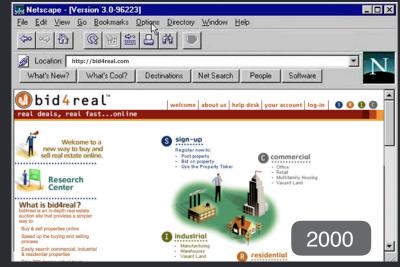

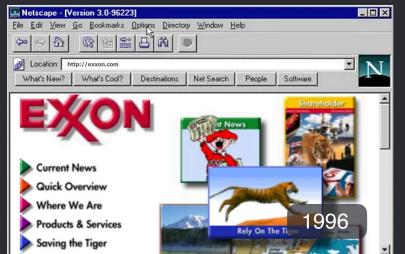

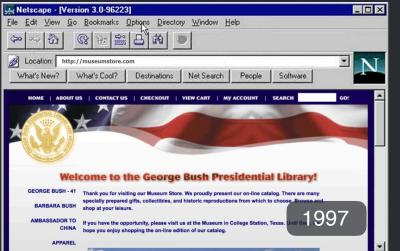

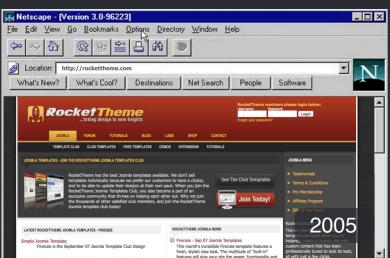

O2.
THE WHY OF IT

# WHY CREATE ANOTHER CMS?

Another CMS? Do we really need that?

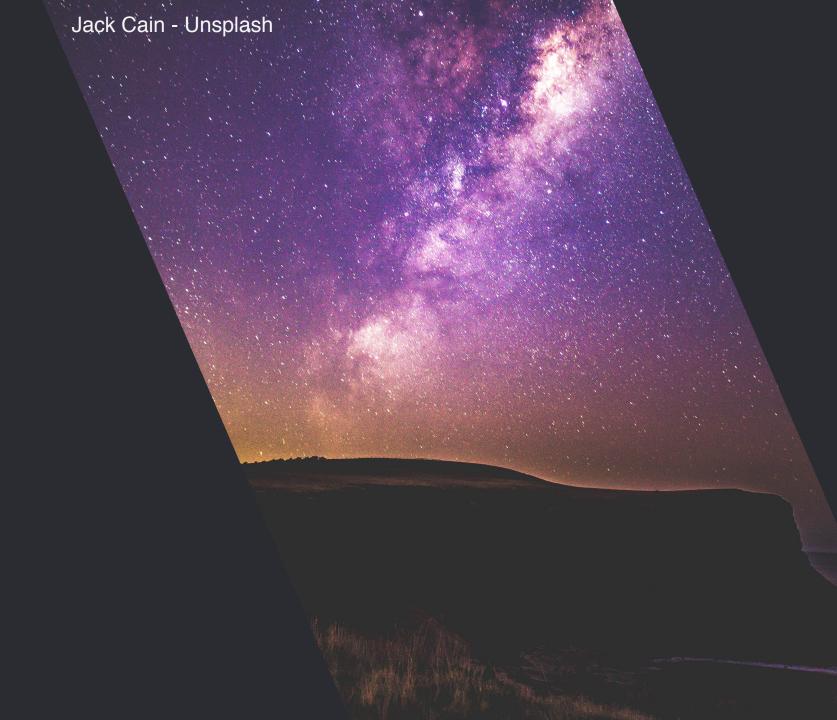

## **PROBLEMS** WITH EXISTING CMSes

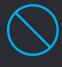

#### LACK OF PERFORMANCE

Most platforms are built with performance as an afterthought

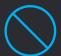

#### **COMPLEXITY**

Existing platforms are often very complex making them hard to learn and use

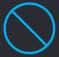

#### FORCE DESIGN CHOICES

Existing platforms force you to adapt your design to them, not the other way around

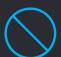

#### **EXTENSIBILITY**

Majority of platforms provide some plugins, but they are often complex to create

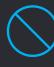

#### **SECURITY & UPDATES**

Most platforms don't put a priority on security or easily updating core and plugins

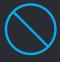

#### **EXTENSIBLE VIA PLUGINS**

Be able to be fully extensible by flexible plugin architecture to easily allow enhanced functionality

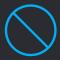

#### PAINFUL TO WORK WITH

It's no fun to work with platforms that require many hoops, or are very structured

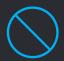

#### UNFRIENDLY LICENCES

Simple to install with minimal server requirements

### REQUIRED FEATURES

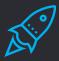

#### **FAST**

It needed to be fast right out of the box running on cheap modern hardware

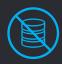

#### FLAT-FILE BASED

No troublesome databases to slow development and complicate deployment

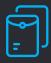

#### MARKDOWN CONTENT

Markdown is a simple format that can be quickly learnt and protects from bad HTML

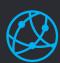

#### **OPEN SOURCE**

Flexible license that allows simple extension and incorporation of other OS libraries

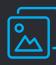

#### TWIG TEMPLATING

Powerful templating language that is well known, quick, and provides lots of features

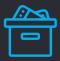

#### **EXTENSIBLE VIA PLUGINS**

Effortlessly extend the core functionality with an easy-to-write plugin architecture

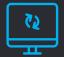

#### **EASY INSTALL**

Simple to install with minimal server requirements

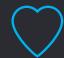

#### **FUN TO USE**

Intuitive design philosophies with many powerful features at your fingertips

03.
BUILDING IT

## GRAV - A MODERN CMS

So what does Grav bring to the table?

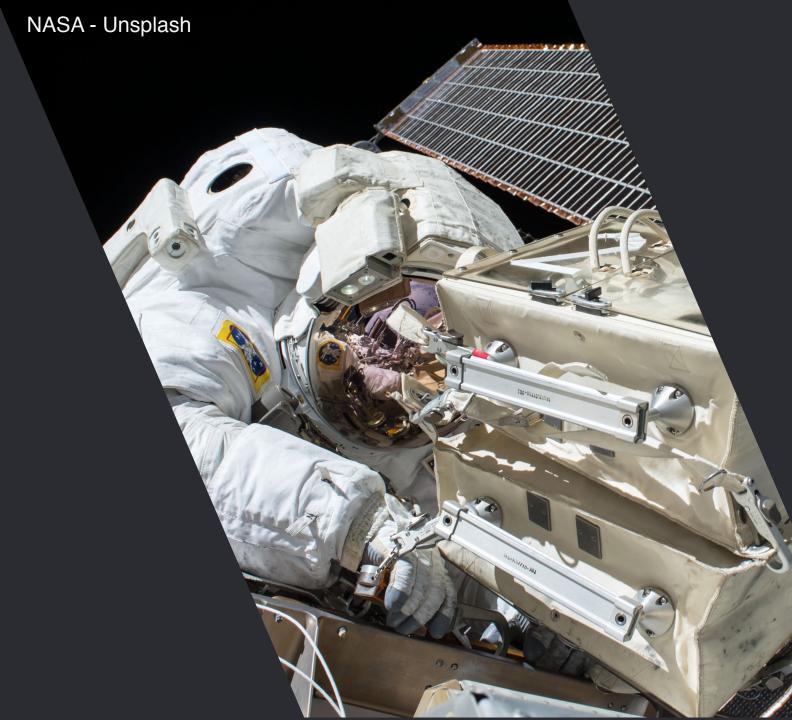

## **GRAV - A NEW MODERN CMS**

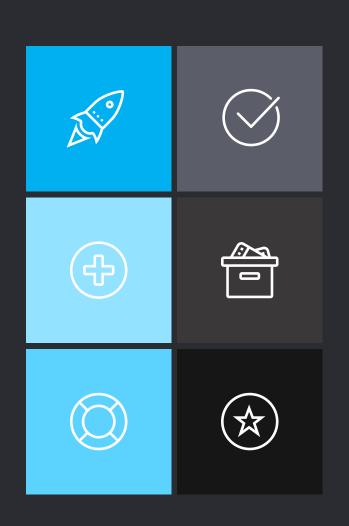

#### 01. CRAZY FAST!

Grav has focused on speed and optimization from day <u>one!</u> Everything comes back to this

#### 03. PACKAGE MANGER

Grav includes a powerful CLI GPM system to install, update, and remove functionality

#### 05. GREAT SUPPORT

An amazing community built on GitHub, Documentation, Discord Chat, and Discourse forums

#### 02. MODERN FEATURES

SEO-Friendly, multi-language, multi-site capabilities built-in

#### 04. POWERFUL PLUGINS

Grav is intentionally minimal, it can really flex it's muscles with powerful plugins and themes

#### 06. BEST OF BREED TECH

Grav uses the most well known and most robust 3rd party libraries

Multi-Site Capabilities

**Environment Configurations** 

Lifecycle Deployments

**CLI Tools** 

Routing & Redirection

**CORE FEATURES** 

Simple Backup / Restore

Debugging & Logging

Instant Install

Flexible Ways to Create & Sync Content

**Smart Caching** 

Powerful Configuration Overrides

Users & Roles

SEO Friendly

Skeleton Packages

Modular Pages

Retina Image Support

Built-in Media Types

**Custom Fields** 

Automatic Page & Link Handling

Various Plugin Events

CONTENT FEATURES

Flexible Taxonomies

Page-level Overrides

Powerful Collection Handling

Automatic Page Image Handling

Image Media Processing

HTML/JSON/XML Support

Multi-Language Support

Theme Inheritance

No Design Restrictions

CSS Framework Agnostic

THEMING FEATURES

**Asset Manager** 

Powerful Twig Templating

Extend Twig with Plugins

Access to Plugin Events

Extensive List of Plugins (~300)

Optimized for Performance

Extensible by Design

**Documented Lifecycle** 

PLUGIN FEATURES

Minimal Code Required

Simple to Write

**Boat-loads of Event Hooks** 

**Generator CLI Tools** 

GETTING STARTED

## GETTING UP AND RUNNING

The easy way, and then the better way...

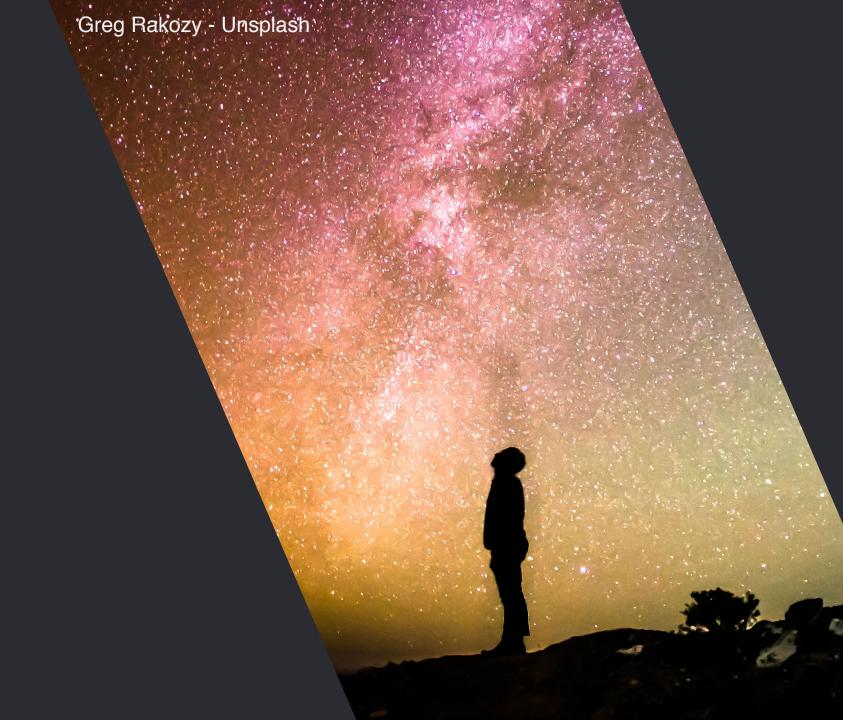

## **INSTALLATION STEPS**

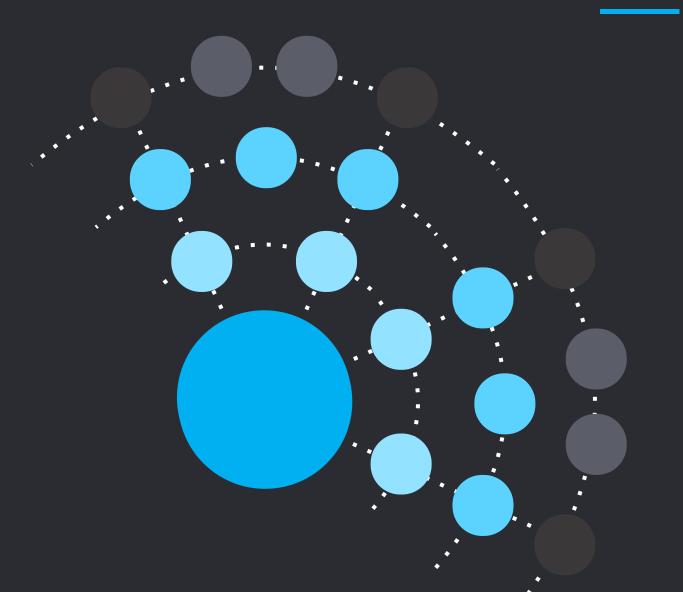

- O1. Download Grav from <a href="https://getgrav.org/download">https://getgrav.org/download</a>
- 02. Unzip the ZIP archive
- O3. Copy the entire folder to your web server's web root
- Point your browser at the weberserver
- 05. Job Done!!!

## DEMO TIME

1. Demo with built-in PHP webserver:

php -S localhost:8888 system/
router.php

2. Demo with Apache web server

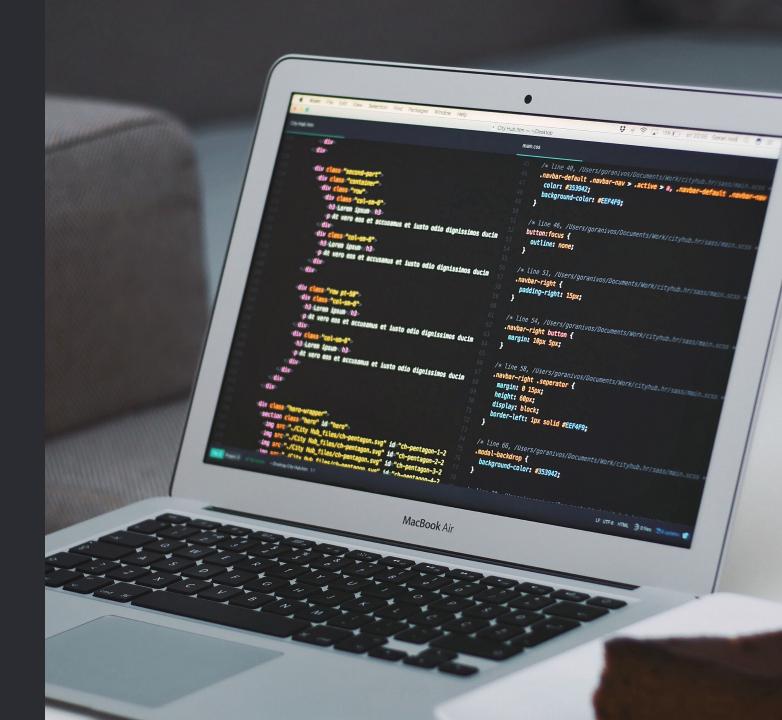

Mats Peter - Unsplash

CORE CONCEPTS

## THE GRAV BASIC PRINCIPALS

Just enough to get you started...

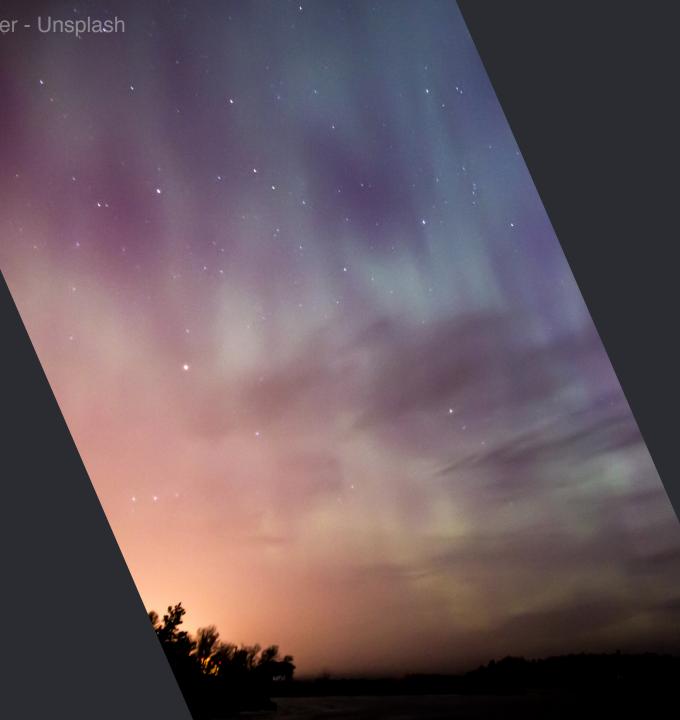

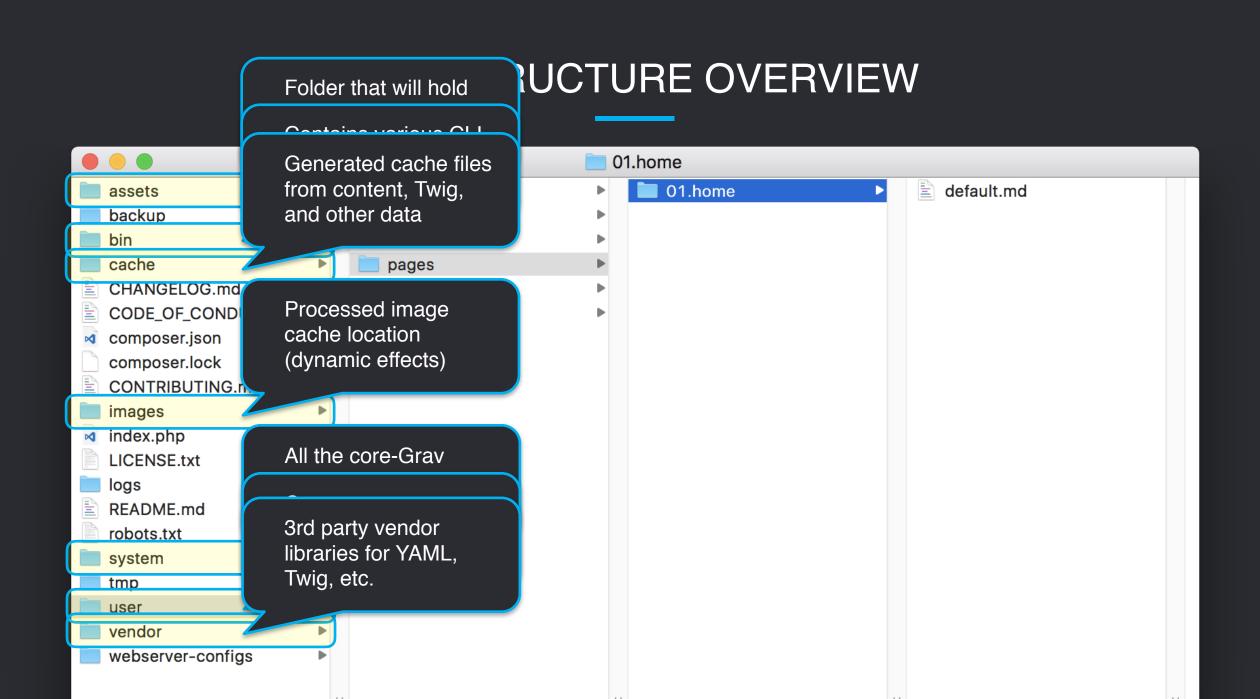

## FILE STRUCTURE OVERVIEW

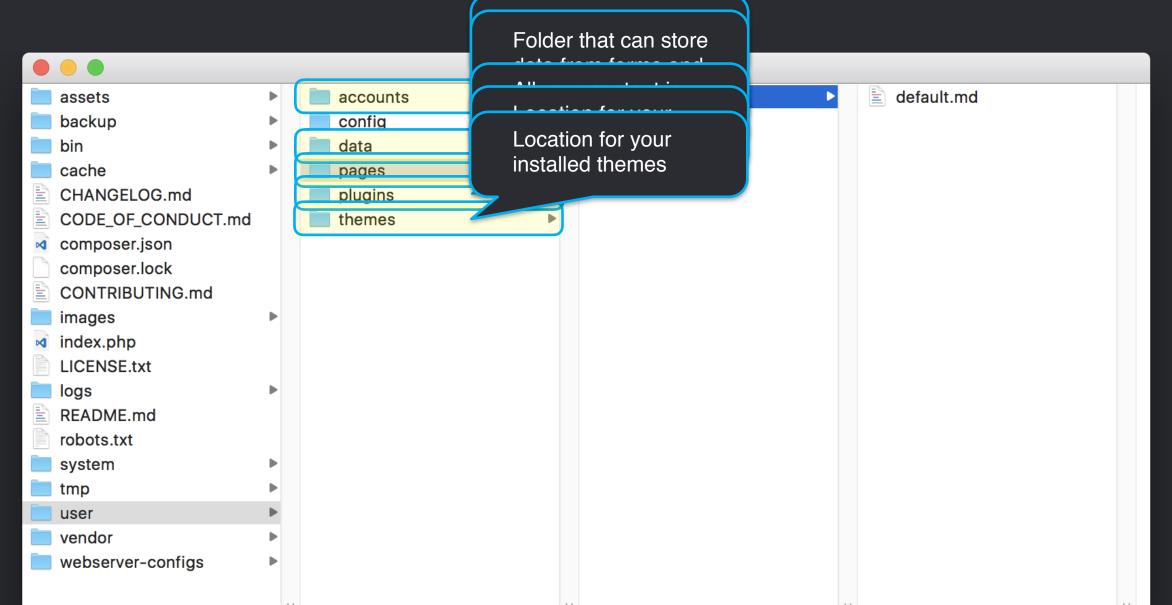

## PAGES FOLDER

- Each page is stored in it's own folder. (e.g. 01.home)
- Each page is represented by a markdown file (e.g. default.md)
- Images and other media associated with the page can also be in this folder
- Multi-language versions of the content can be stored here too (e.g. default.fr.md)
- Numeric prefix denotes order and visibility.
- Folder name denotes the default <u>route</u>
- Markdown filename denotes the default Twig "template" to render (e.g. default.html.twig)

## MARKDOWN FILE

- The markdown file contains an optional YAML-based front-matter section
- Page options are configured in this front-matter. These are purely optional but quite extensive: https://learn.getgrav.org/content/headers
- Grav makes things simple with defaults, but these can be overridden in front-matter.
- The markdown file can contain Markdown, Twig (when enabled), Shortcodes (via plugin), and even pure HTML

### MARKDOWN FILE

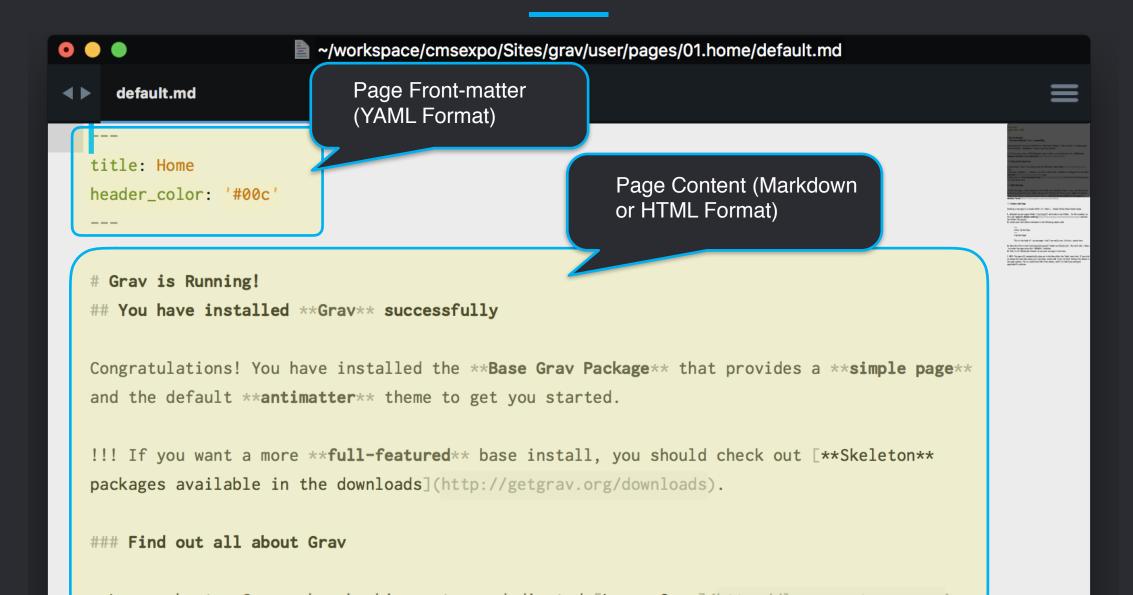

### YAML CONFIGURATION

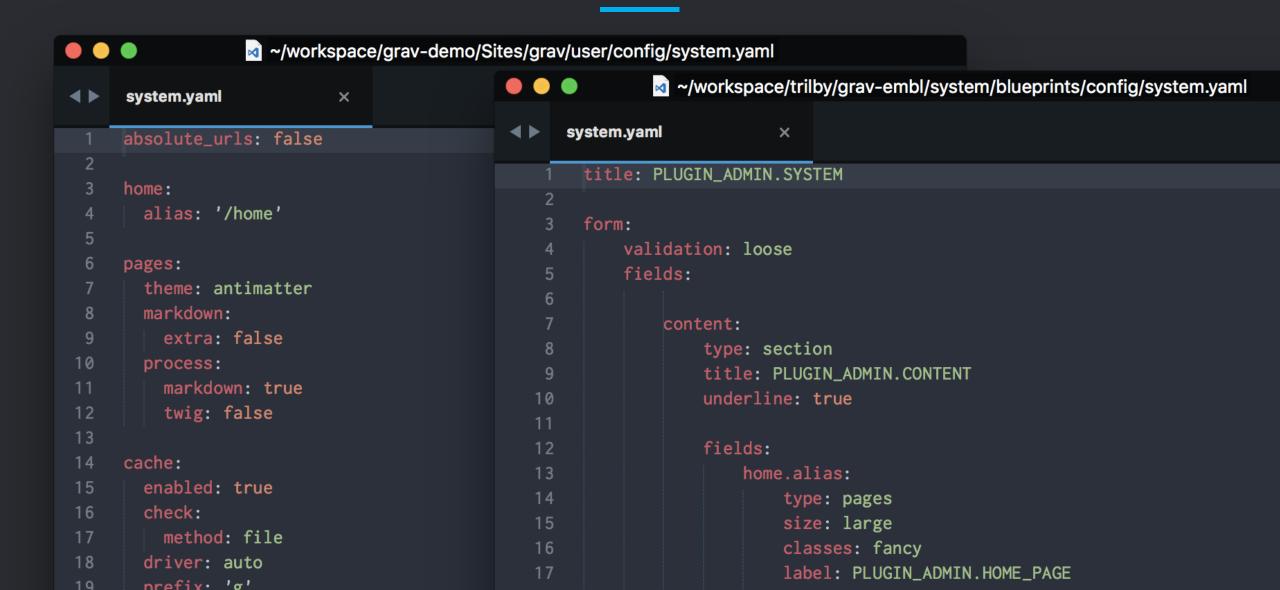

## DEMO TIME

- 1. Configuration modification
- 2. Edit an existing page
- 3. Create a new page
- 4. Page linking
- 5. Add some media and use media functions to manipulate the media
- 6. Override header options
- 7. Add custom header fields
- 8. Use Twig to access header values

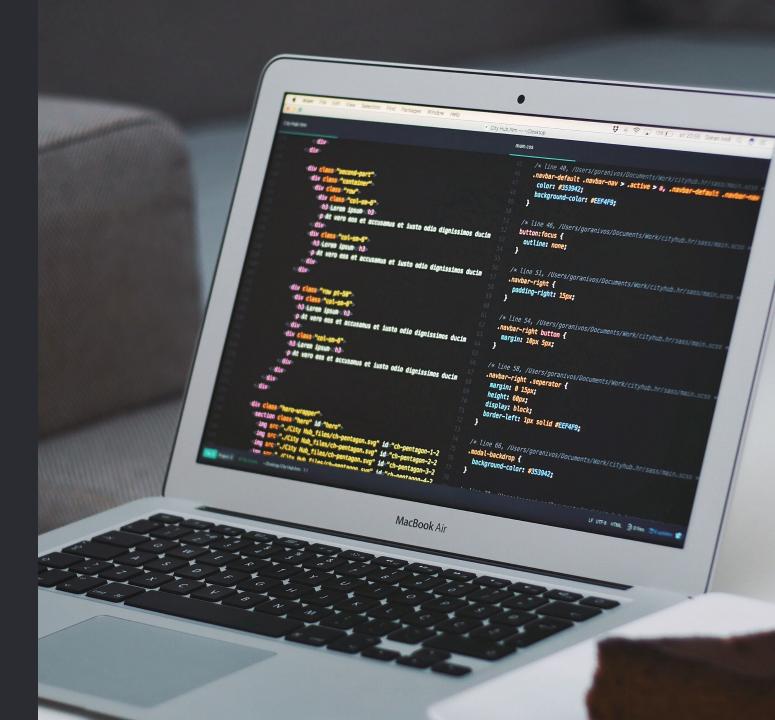

06.
PLUGINS

# EXTENDING GRAV WITH PLUGINS

Learn how easy it is to extend Grav and add functionality...

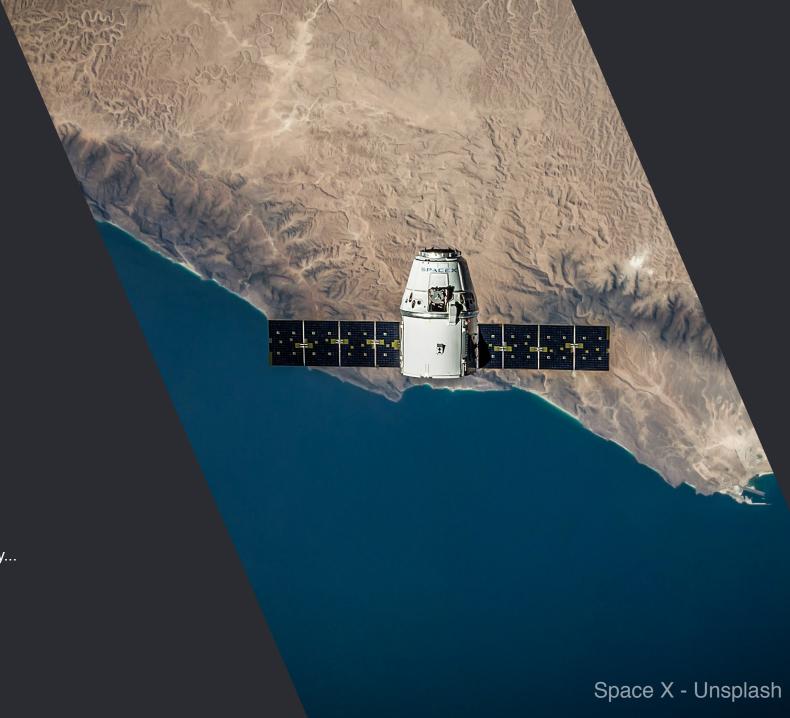

## **CORNUCOPIA OF PLUGINS**

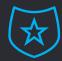

#### **ADMIN PLUGIN**

A powerful plugin that provides an optional web interface for managing your site

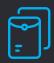

#### **CONTENT PLUGINS**

Plugins that can manipulate content, such as shortcodes, markdown, and diagrams

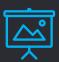

#### DYNAMIC VISUAL PLUGINS

Slideshows, tabbers, graphs, ratings, comment systems, etc

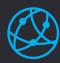

#### SEO & METADATA

Plugins to optimize SEO results and dynamically generate metadata for 3rd party services

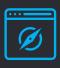

#### **APPLICATIONS**

Shopping carts, galleries, search engines, directories, data managers, etc

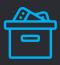

#### **EXTENDING OTHER PLUGINS**

Custom form fields, form actions, admin styles, auto generating data, custom libraries, etc

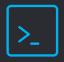

#### **CLI COMMANDS**

Custom scripts and CLI commands to perform utility tasks, e.g. devtools

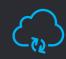

#### **API INTEGRATIONS**

Plugins that pull or push data via 3rd party API methods, e.g. snipcart

## **INSTALLING A PLUGIN**

Navigate to the root of your Grav installation

02. bin/gpm index to list available plugins

03. bin/gpm install highlight to install the highlight plugin

04. Modify the plugin configuration in: user/config/plugins/highlight.yaml

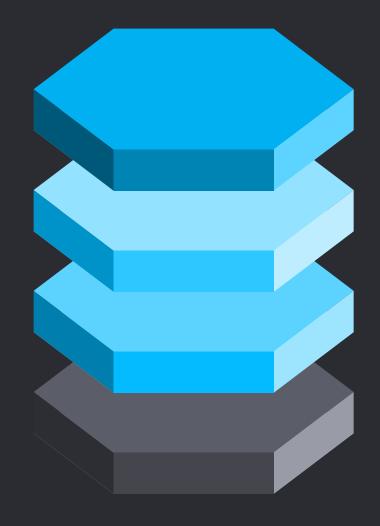

Release version: Stable or Testing

DEX

GPM Releases Configuration: Stable

PLUGINS [ 215 ]

Plugin name & slug for identification

Current version and install status

| Count              | Name                | Slug                      | Version   Installed                                                                |
|--------------------|---------------------|---------------------------|------------------------------------------------------------------------------------|
| 1                  | Srcset Fallback   s | staticfilecache           | v1.0.0   not installed                                                             |
| 2                  |                     | srcset-fallback           | v1.0.0   not installed                                                             |
| 3                  |                     | embed                     | v1.0.0   not installed                                                             |
| 4<br>  5           | Cachebuster   c     | cachebuster<br>filesource | v1.0.0   not installed  <br>  v1.0.0   not installed  <br>  v0.2   not installed   |
| 6                  | Archive Plus   a    | topicmenu                 | v1.1.0   not installed                                                             |
| 7                  |                     | archive_plus              | v1.3.2   not installed                                                             |
| 8                  | Smileys   s         | file-content              | v1.0.0   not installed                                                             |
| 9                  |                     | smileys                   | v1.2.1   not installed                                                             |
| 10                 |                     | shortcodes                | v1.2.0   not installed                                                             |
| 10<br>  11<br>  12 | Gitter   g          | gitter<br>mautic          | v1.0.0   not installed  <br>  v1.0.0   not installed  <br>  v1.0.0   not installed |
| 13                 | Twitch   t          | nitbox                    | v1.0.0   not installed                                                             |
| 14                 |                     | twitch                    | v1.1.0   not installed                                                             |
| 15                 | SocialButtons   s   | leaflet                   | v1.0.1   not installed                                                             |
| 16                 |                     | socialbuttons             | v1.0.3   not installed                                                             |
| 17                 |                     | dropcaps                  | v1.3.4   not installed                                                             |
| 17                 |                     | narkdown-sections         | v0.9.1   not installed                                                             |

## DEMO TIME

- 1. Display the available plugins and list of plugins installed
- 2. Install a plugin and see the immediate impact
- 3. Modify plugin configuration and see how things change
- 4. Create a very basic plugin with devtools

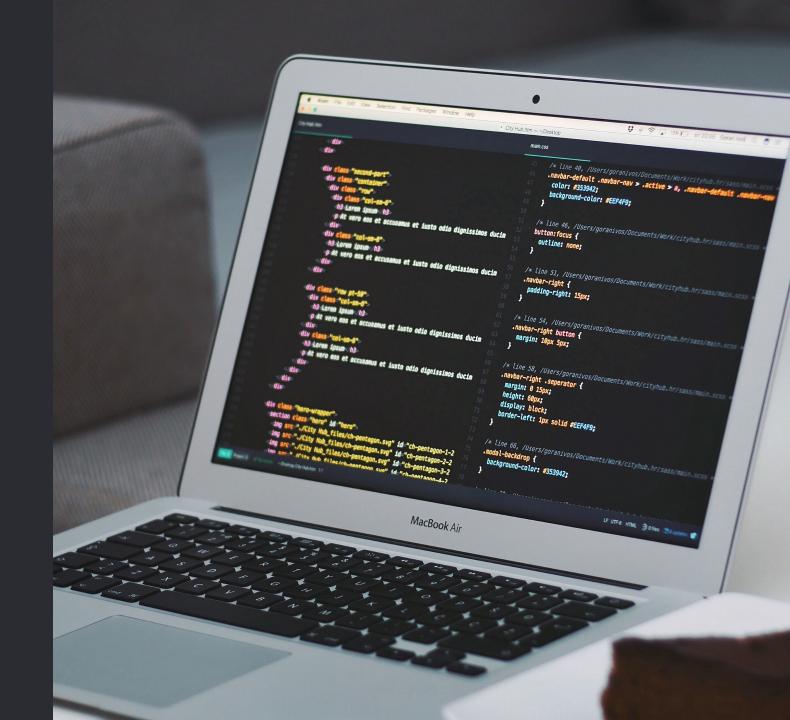

O7.

ADMIN PLUGIN

## ONE PLUGIN TO RULE THEM ALL

Grav's admin plugin provides traditional web-based administration...

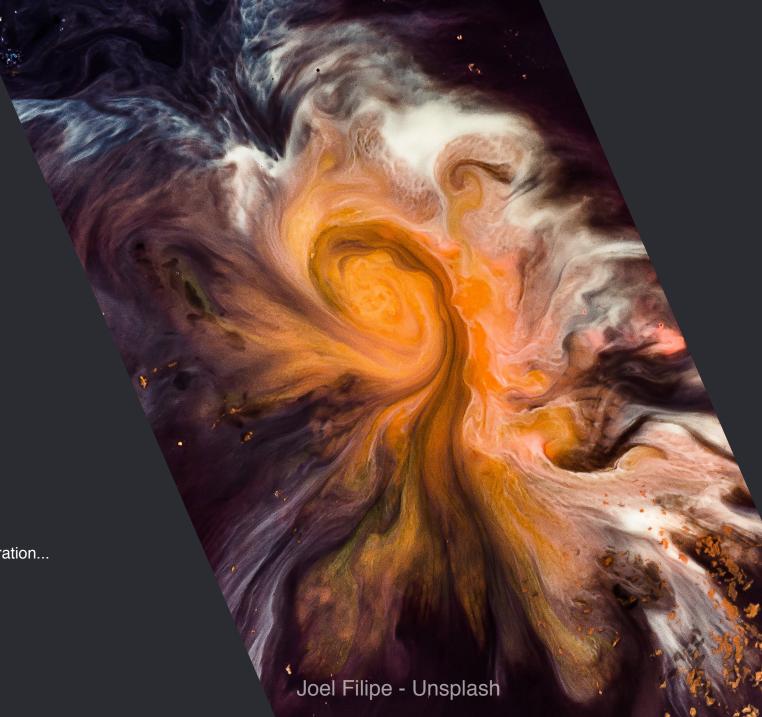

## **ADMIN PLUGIN FEATURES**

#### 01. POWERFUL

Grav's admin interface provides powerful features to manage and maintain your Grav powered site

#### 03. EASY INSTALL

Can be bundled with Grav or installed via GPM like a regular plugin

#### 05. EASY TO USE

Built to be intuitive and easy to use by even novice web users

#### 02. JUST THE ESSENTIALS

The admin plugin is intended for managing your site and provides only what you need

#### 04. SECURITY

With 2-factor authentication and login flood protection, security is not an afterthought

#### 06. EXTENSIBLE

Other plugins can extend and provide additional functionality to the Admin plugin.

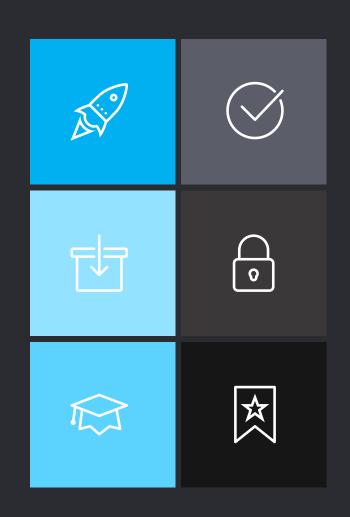

### **ADMIN OVERVIEW**

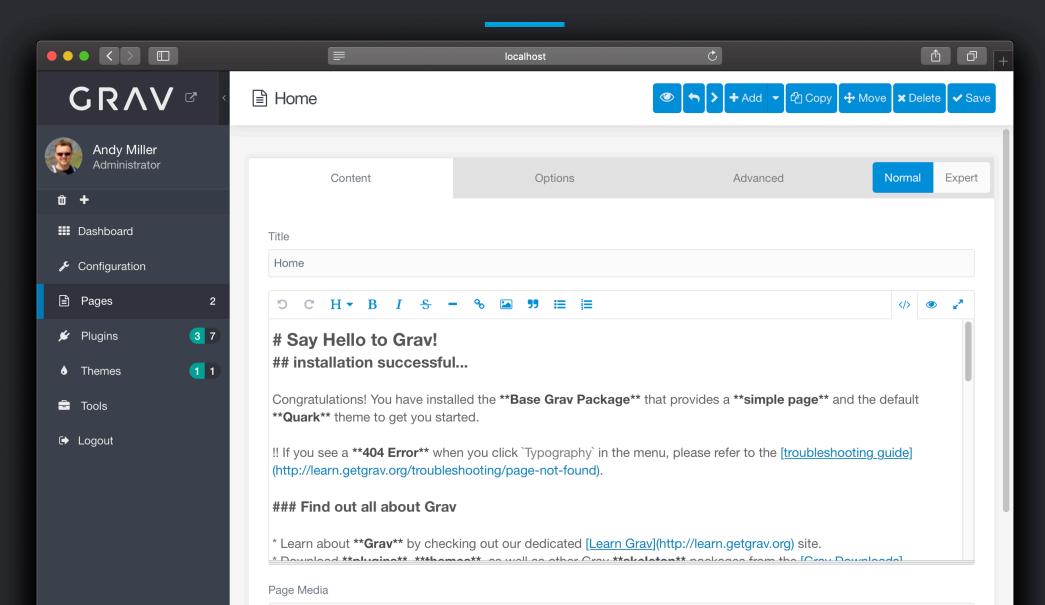

Minimal & Intuitive UI

One-Click Installs & Updates

Media Pickers

Custom Page Types

2-Factor Authentication

100% Optional

**Notifications** 

Automatic Page & Link Handling

**Useful Statistics** 

ADMIN PANEL PLUGIN

Advanced Form Fields

Multi-Language Support

Simple Editor with Preview

Responsive

Advanced Mode

Extensible with Plugins

Easily Configure Themes & Plugins

Login & Reset Flood Protection

## DEMO TIME

- 1. Install Admin plugin
- 2. Setup 2-Factor Authentication
- 3. Modify some configuration
- 4. Modify exiting page
- 5. Create a new page
- 6. Install a Plugin via Admin
- 7. Install a Theme via Admin
- 8. Update Grav + Plugins

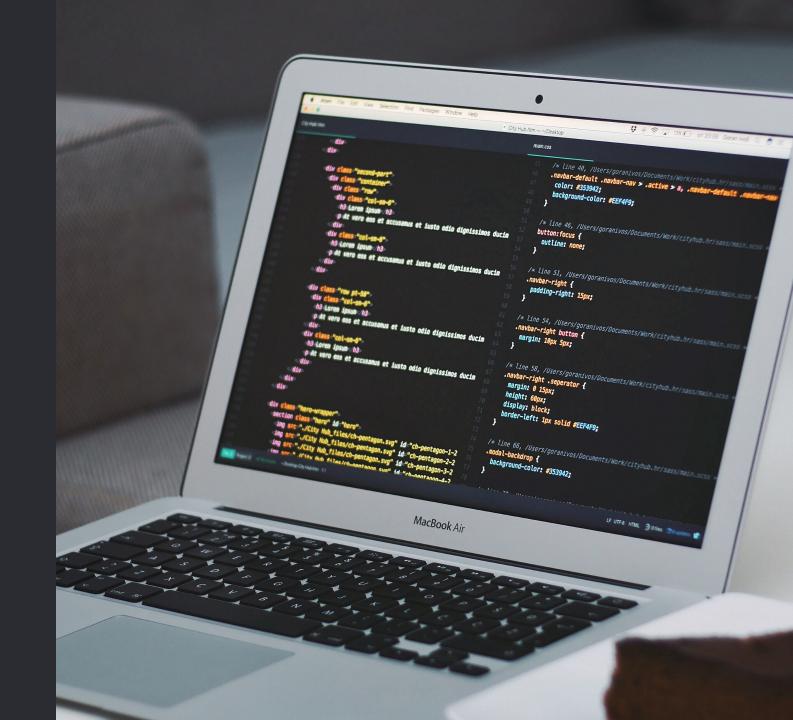

08.
THEMES

## GRAV THEMES GIVE IT STYLE

Built with a Twig-powered template engine

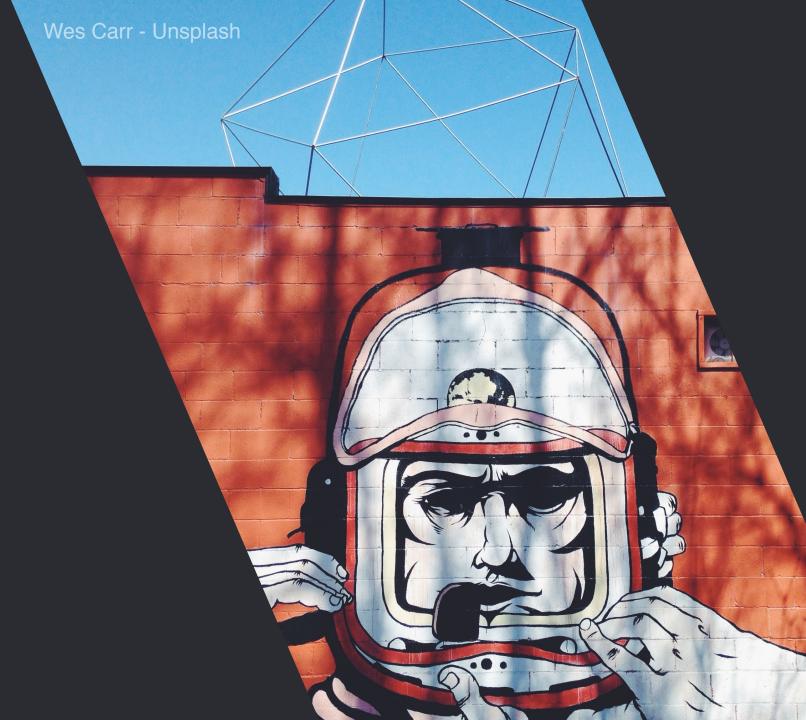

Features Tour

Blog

Downloads

About Forum Learn

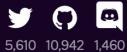

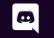

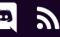

Grav Skeletons 45 Plugins 290 Themes

## **Themes**

To install a theme, simply type bin/gpm index to see available themes, then bin/gpm install themename to install it. Read the GitHub documentation carefully to learn how to properly configure and implement the new functionality in your site.

Filter themes by title, keywords, descriptio

Sort By: Release Date ▼ Desc

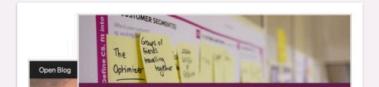

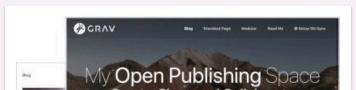

Grav Coder

## HOW THEMES WORK

- Each page is rendered with a Twig template. (e.g. default.md -> default.html.twig)
- Twig is a fast and powerful templating engine for PHP (developed by SensioLabs)
- Twig templates are provided by a theme in the templates/ folder
- Themes also can contain <u>CSS, JS, Images, and Fonts</u>. Anything else you need to render
- Themes support inheritance and can extend a 'base' theme
- Themes can have custom configuration as well as provide their own plugin-like logic
- Blueprints provided by the theme allow custom Admin forms for page types

## DEMO TIME

- 1. Examine a theme's basic structure
- 2. Create a new page type
- 3. Create a simple blueprint that extends the default blueprint to add a custom field
- 4. Create a very basic theme with devtools

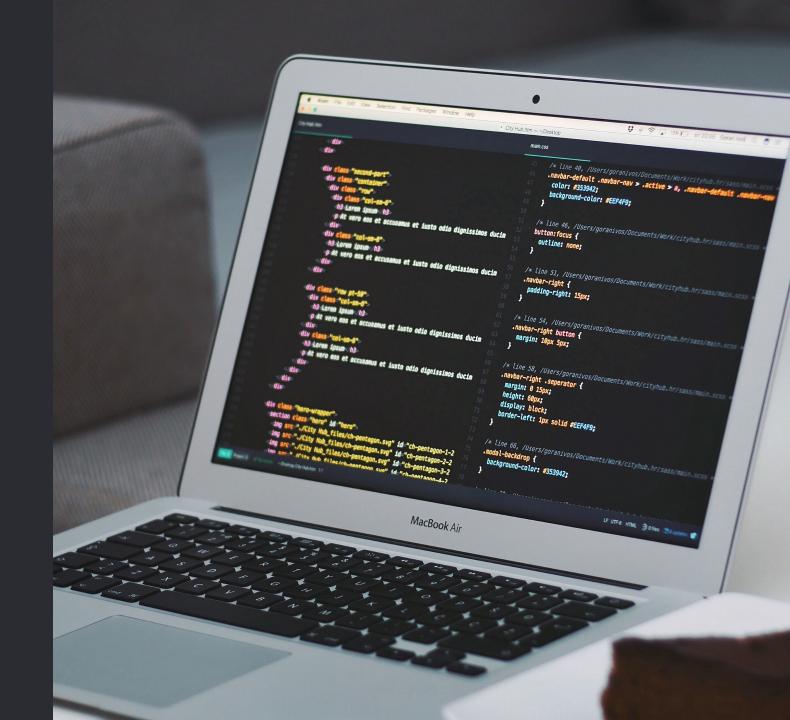

MULTI-LANGUAGE

## MUTLI-LANGUAGE SUPPORT

Powerful functionality baked right in...

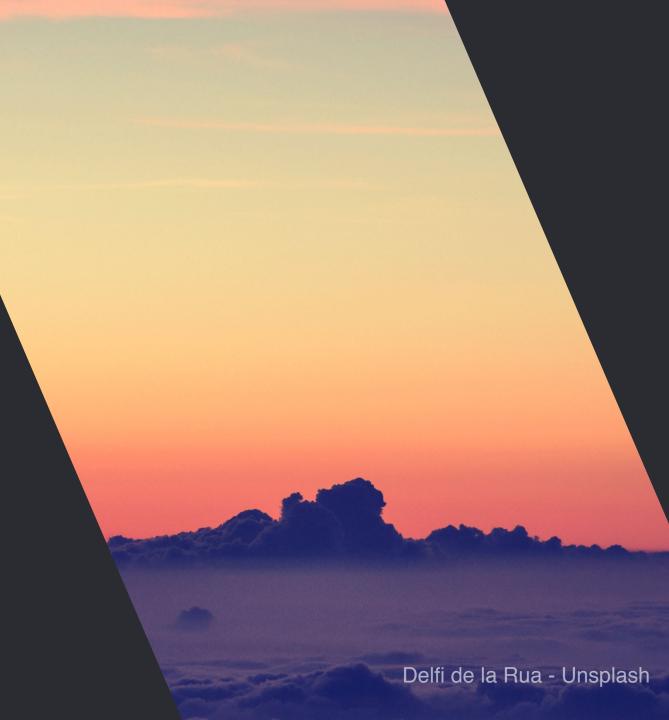

## MUTLI-LANGUAGE IS CRITICAL

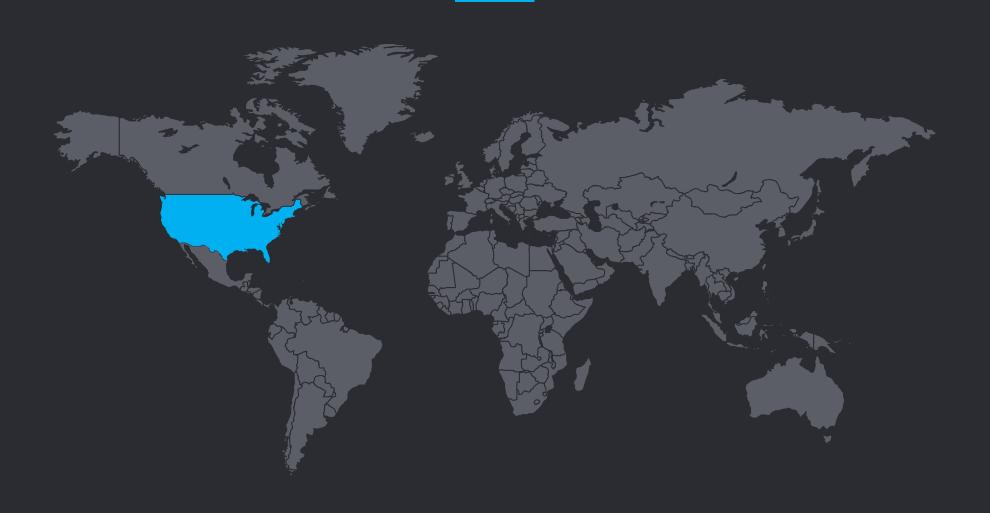

## POWERFUL MULTI-LANG FEATURES

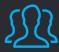

#### UNLIMTED LANGUAGES

Grav supports any single language or multiple languages simultaneously

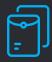

#### **UNIQUE LANG-BASED PAGES**

Each language has it's own markdown page in the format 'default.en.md'

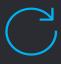

#### LANGUAGES "FALL-BACK"

If a page in a language doesn't exist, Grav falls back to the next language

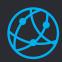

#### **CUSTOM ROUTES & SETTINGS**

Because each language has it's own page, it also has it's own settings

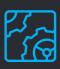

#### LANG-BASED TWIG

As well as unique pages, Grav supports unique Twig templates: 'default.en.html.twig'

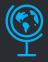

#### TRANSLATIONS & OVERRIDES

Each plugin can provide it's own lang strings, and you can also override them if you need

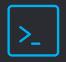

#### TRANSLATION COMMANDS

Grav provides tools to translate strings, and arrays in PHP code as well as Twig templates

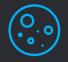

#### WORKS WITH ENVIRONMENTS

Because it's baked in, multi-lang also works with Grav's environment handling

## DEMO TIME

- 1. Install 'multi-lang' skeleton & admin plugin
- 2. View the configuration & pages
- 3. Create a new page and save it in other languages
- 4. Show admin languages & overriding a lang string

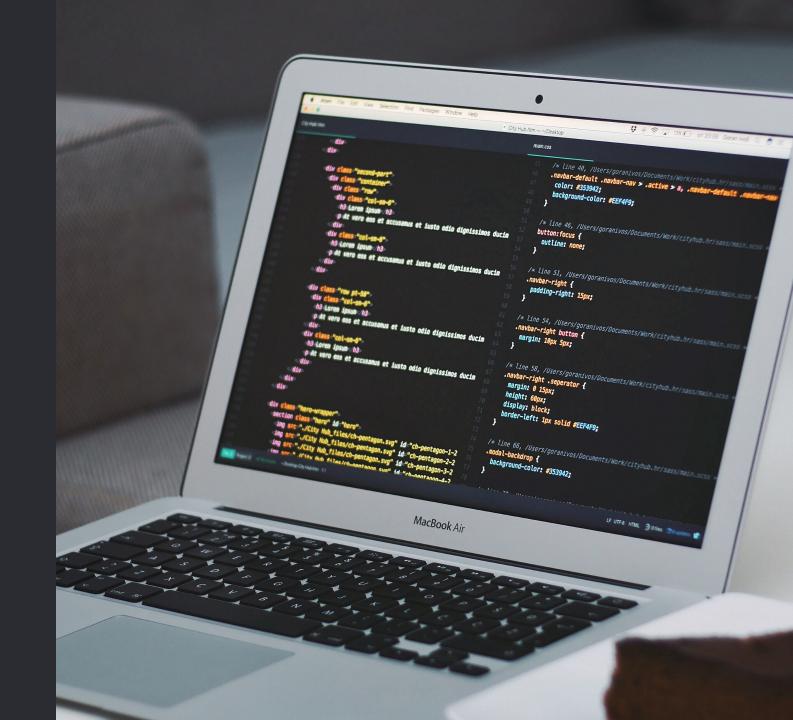

10.
SUMMARY

## KEY GRAV TAKE-AWAYS

Key things to remember...

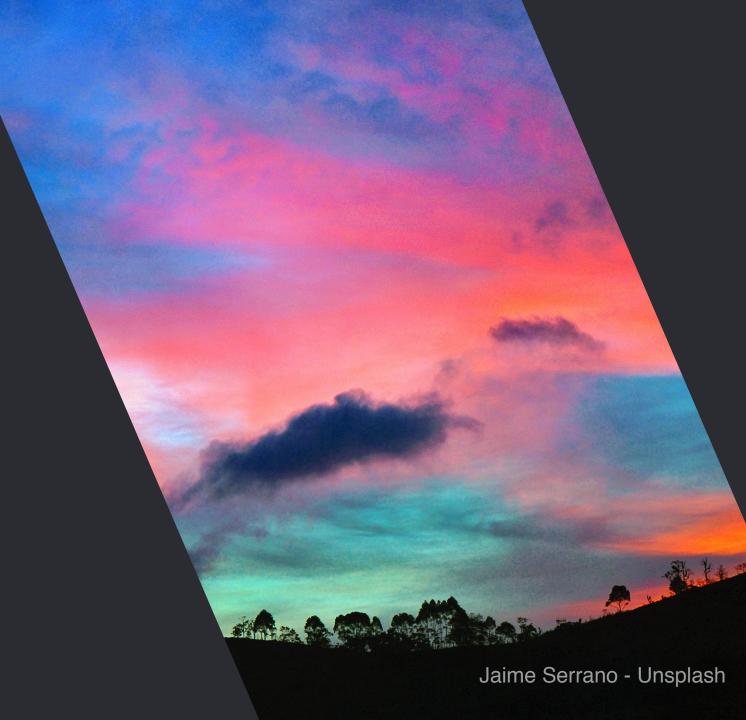

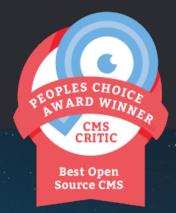

# GRAVISA DYNAMIC CMS

An award-winning community-driven, open-source platform

Grav is the most

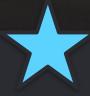

PHP CMS on Github!

## SOME STATISTICS

650k Grav core downloads

70 Grav core releases

2 Weeks Average time between releases

11,000 Stars on Github

1500 Members on Discord Chat

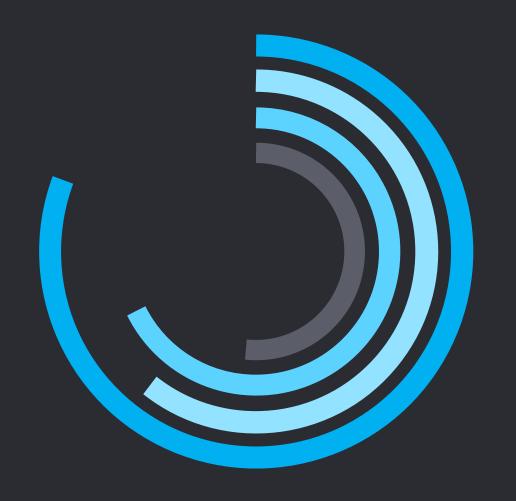

## FIND OUT MORE

- √ Homepage https://getgrav.org
- ✓ Forum https://discourse.getgrav.org
- ✓ Documentation: https://learn.getgrav.org
- ✓ News Feed https://getgrav.org/blog.atom
- √ Chat Group https://chat.getgrav.org
- √ Github https://github.com/getgrav/grav
- ✓ Twitter @getgrav
- √ Mailing List http://eepurl.com/b41\_oP